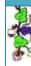

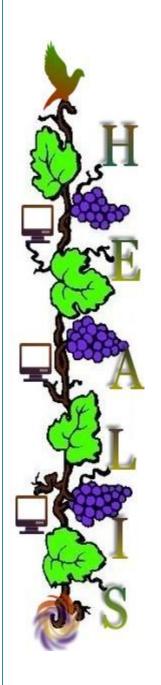

# **MEDILIG**

Medical Life Guard: XHR Cross-Platform Software

# **README FIRST**

By
Athanassios I. Hatzis, PhD
10<sup>th</sup> of September 2010

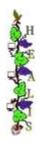

#### **Configuration & Installation**

Currently **MEDILIG** distribution consists of:

- I. MEDILIG Database This is referring to the relational schema used to retrieve/store data in a relational database management system (RDBMS). There are two implementations in this current version of the software:
  - a. .\MEDILIG\DB\_MSQLContains files distribution for Microsoft SQL Server 2005 RDBMS.
  - b. .\MEDILIG\DB\_MYSQLContains files distribution for MySQL Server RDBMS.

You must attach MEDILIG database schema to either Microsoft SQL server (MSQL) or MySQL server. There is also an automated procedure for this task in Microsoft Access front-end (.\MEDILIG\FE\_MSAccess). Please make sure that a copy of MEDILIG\_dat.MDF database is present in this folder.

- II. MEDILIG Front-End This is referring to the graphical user interface used to create data entry forms, reports and catalogues that are linked to MEDILIG database. We have two implementations in this current version of software that are related to MSQL and MySQL:
  - a. .\MEDILIG\FE\_MSAccess
     Contains files distribution for Microsoft Access 2007
  - b. .\MEDILIG\FE\_OpenOfficeContains files distribution for OpenOffice Base
- III. **MEDILIG Schema Visualization** We consider very important, especially for the developer and the expert, to understand and appreciate the design of the MEDILIG database schema. For this purpose we included:
  - a. .\MEDILIG\DB\_VISUALIZER

    Contains file exports from DbVisualizer Personal 7.1 software by DbVis. This software can visualize the schema of the database (i.e. MSQL, MySQL, Oracle) with a hierarchical, organic (graph), orthogonal and circular structure. It uses a graph modeling language, extension .gml, to save the exact positions of objects on the graph.
  - b. .\MEDILIG\DB\_PROTEGE
    Contains MEDILIG Ontology in OWL format, created by DataMaster plugin of Protégé 3.4.4
    software from the imported MEDILIG database schema. Use Protégé 4.1 to visualize this
    ontology.
  - c. .\MEDILIG\DB\_COMPARISON

    Researchers or others may also compare MEDILIG database schema with other entity relationship schemas taken from HL7, NHS and OpenEHR.
- IV. MEDILIG Statistics Web analytics for measuring website traffic on MEDILIG internet presence
  - **a.** .\MEDILIG\WEB\_ANALYTICS

    Screen captures taken from SourceForge.net statistics. You may see visits per country or continent, duration of visits, and number of downloads.

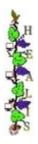

#### **Documentation**

In the root folder of MEDILIG distribution you can find:

./MEDILIG/MEDILIG README FIRST.docx – The document you are reading

./MEDILIG/MEDILIG INTRODUCTION.docx – An introduction on the scope and roots of MEDILIG

./MEDILIG/MEDILIG RECENT CHANGES.docx – Dates and description of changes in MEDILIG distribution

Separate documentation is also included for each independent part of MEDILIG distribution and located under each folder, see above.

The content of MEDILIG web sites is also a great source for documentation on the project.

#### **Web Sites**

http://medilig.org — MEDILIG Web Site with current statistics, documentation, and screen captures

<u>http://medilig.net</u> – MEDILIG BLOG site for all news, publications, and articles related to MEDILIG.

<u>http://medilig.com</u> – MEDILIG Web hosting for services

http://sourceforge.net/projects/medilig - MEDILIG software repository at SourceForge.net

#### **Operating System**

If you plan to work in a Windows operating system environment you can use both (Microsoft SQL Server – Microsoft Access) and (MySQL – Open Office). If you plan to work in Linux, then your best option is to go for MySQL – Open Office

#### **Copyright & Licensing**

MEDILIG Licenses are located under (.\MEDILIG\LICENSE), other licenses may exist for 3<sup>rd</sup> party software.

MEDILIG components are covered by open software licenses i.e. GNU GPL and ODbl. The combination of these licenses is protecting your rights on the management of your data and the use of the software.

### **Bugs & Troubleshooting**

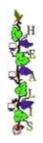

At the moment no bugs or troubleshooting have been recorded.

## **Credits & Acknowledgements**

I would like to dedicate the fruits of my labor to my wife Panajota and my two children George and Christianna so as to express them my gratitude for their patience and understanding, as well as their encouragement to continue this project.